## **Table of Contents**

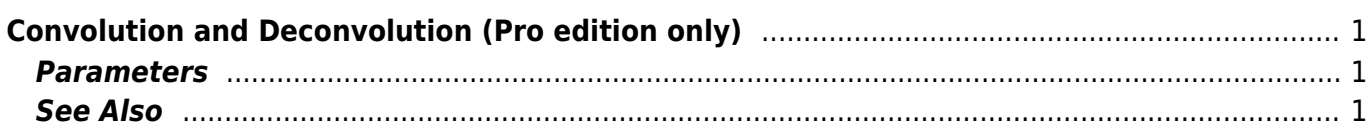

## <span id="page-2-0"></span>**Convolution and Deconvolution (Pro edition only)**

Open Table or Figure or Fit Plot with initial data, select desired curves or columns and click Processing → Convolution or Deconvolution menu item.

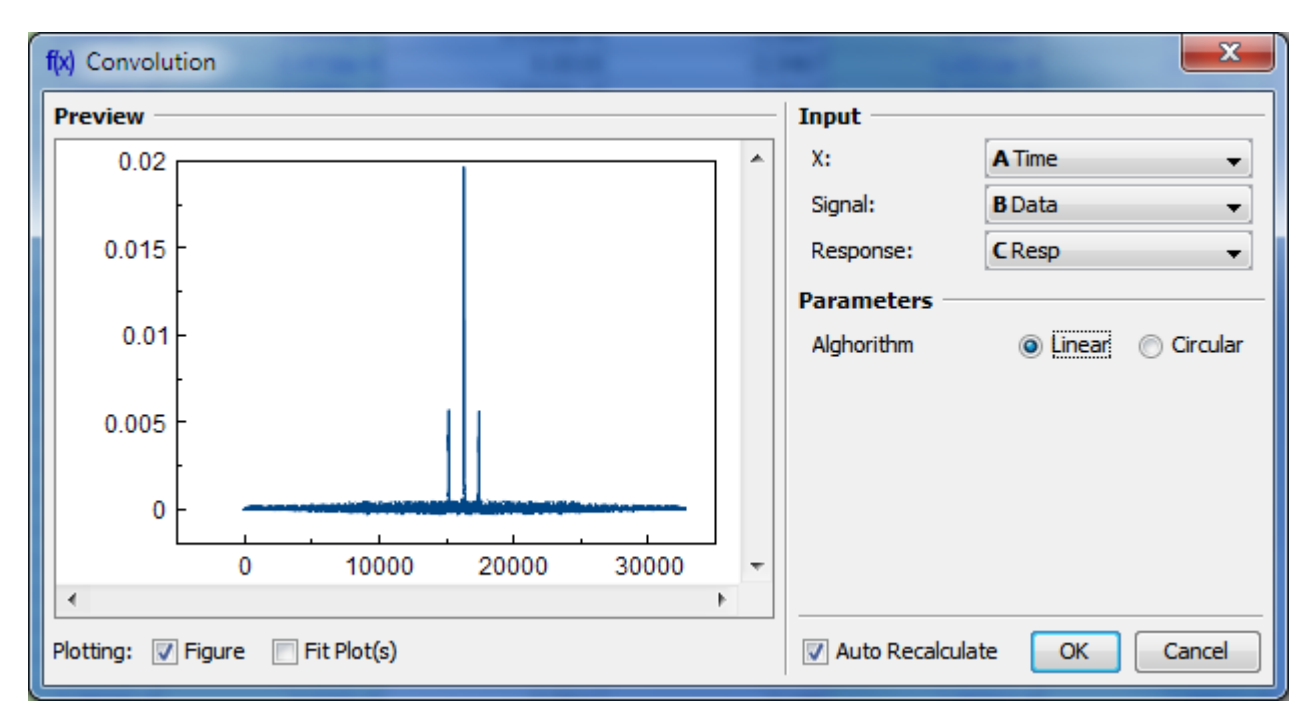

## <span id="page-2-1"></span>**Parameters**

Linear/Circular radio buttons specify the signal to be treated as periodic or not.

## <span id="page-2-2"></span>**See Also**

[Data Processing and Auto Recalculation](http://magicplot.com/wiki/processing)

From: <http://magicplot.com/wiki/>- **MagicPlot Manual**

Permanent link: **<http://magicplot.com/wiki/convolution?rev=1370259650>**

Last update: **Sun Nov 8 12:20:32 2015**

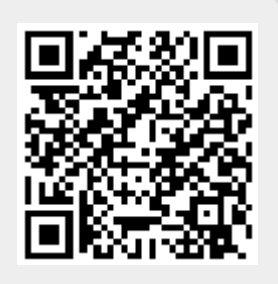